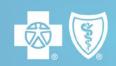

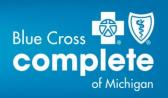

## **Instructions for Scheduling Transportation Online**

Go to Step 1 to set up your online account.

Go to Step 2 if you have already set up your online account and want to schedule transportation.

## 1. Set up your online account.

- Go to member.logisticare.com\*.
- Click the green Log In / Register tab.
- Click Create My Account.
- Complete the fields to pre-register, then click Continue.
- You'll receive an email from LogistiCare. Click on the link provided.
- Complete the fields to verify your member information.
- Click Find Member and follow the instructions to finish setting up your account.

## 2. To schedule transportation online, go to member.logisticare.com\*

- Click the green Log In / Register tab.
- Sign in with your email and password, then click Log In.

Make sure you keep both your reservation number and your confirmation number. You should receive your confirmation number within 24 hours.

## Same-day scheduling isn't available online.

\*Blue Cross Complete of Michigan does not control this website or endorse its general content.